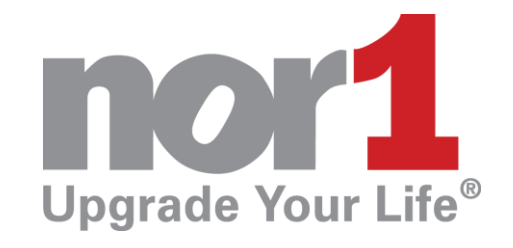

**Connecting with the Nor1 eStandby® System**

## **eStandby Reconciliation Instructions**

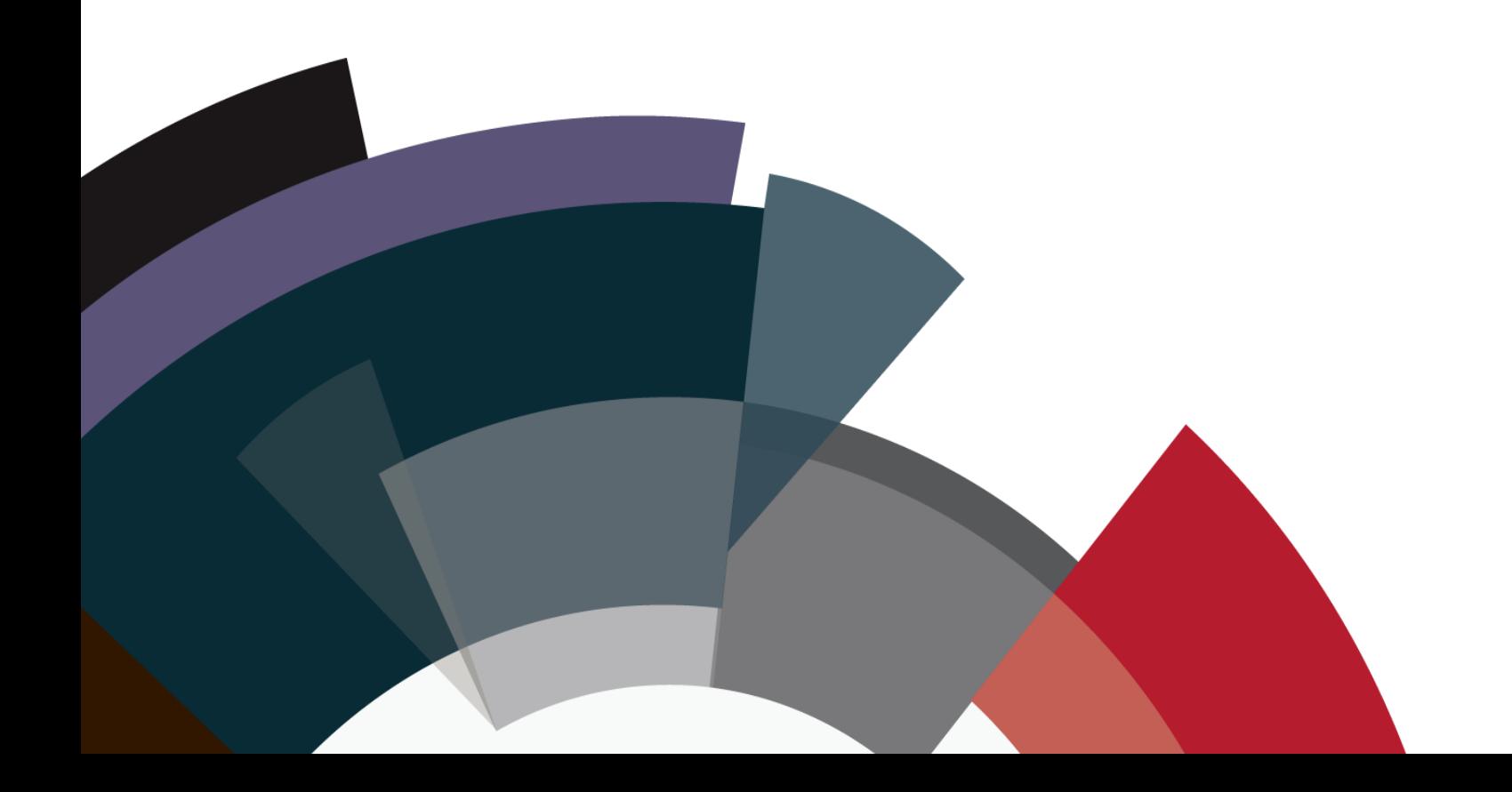

You have the ability to access your monthly activity report online. Simply login to your Nor1 eStandby [Upsell Action Center](https://portal.nor1upgrades.com/user_portal/login), and select the tab labeled "Invoice Details" in the "Reports" dropdown menu. You'll be able to view every transaction included on your invoice. You can easily print this information to attach to your invoice if desired.

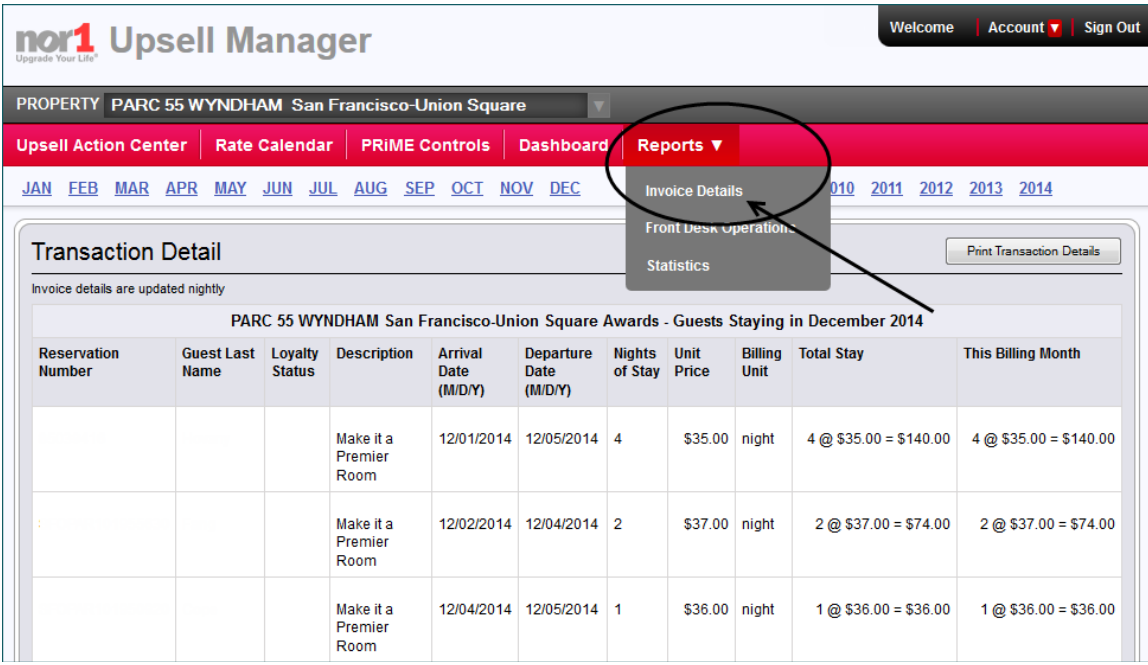

Here is an example page from the Upsell Action center:

With this capability, you can review transactions on a daily basis and make any necessary corrections in the Upsell Action Center prior to our month end invoice production, resulting in a much easier invoice review and payment process.

Please keep in mind that all such corrections must be made by you in the Upsell Action Center by the end of the last day of the current month, and any such adjustments are subject to audit.

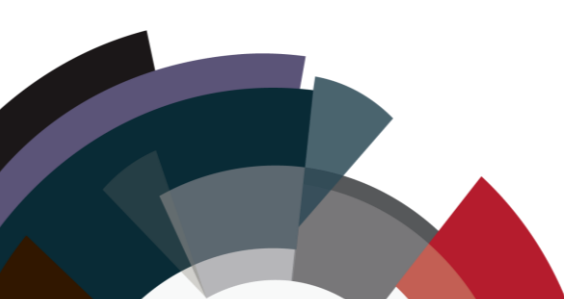

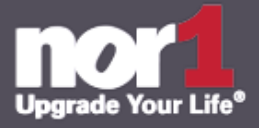

If you don't have a login to the Nor1 eStandby  $\Box$  Upsell Action Center have your property's point person contact Nor1 at [support@nor1.com](mailto:support@nor1.com) to request your additional logins or connect with you Nor1 Champion on property level. Make sure to provide in your request the new user's name, title, phone number and email address. We will create the login and send the information via email to the new user.

The mailing addresses for payments are:

Nor<sub>1</sub> Inc. Attn: Accounts Receivable 440 N. Wolfe Road, MS 012 Sunnyvale, CA 94085

© 2016 Nor1 Inc. All Rights Reserved

"Nor1", "Powered by Nor1", "Nor1 Upgrade Your Life", "eStandby", "eStandby Upgrade", "Nor1 Upgrade", "PRiME", "Front Desk Integration", "eFDU" and "eReach" are representative of some of the logos and trademarks registered by Nor1, Inc.

Copyright © 2004-2016 Nor1, Inc. All Rights Reserved

The Nor1 system and/or its use is covered by Patents 7,249,062, 8,170,925, 8,271,337, 8,285,599 and other patents pending.

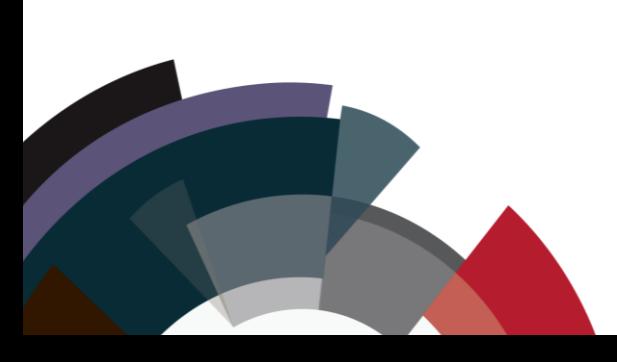